## **BlueMail**

Die Android App BlueMail ist ein E-Mail Client aus dem Google Play Store.

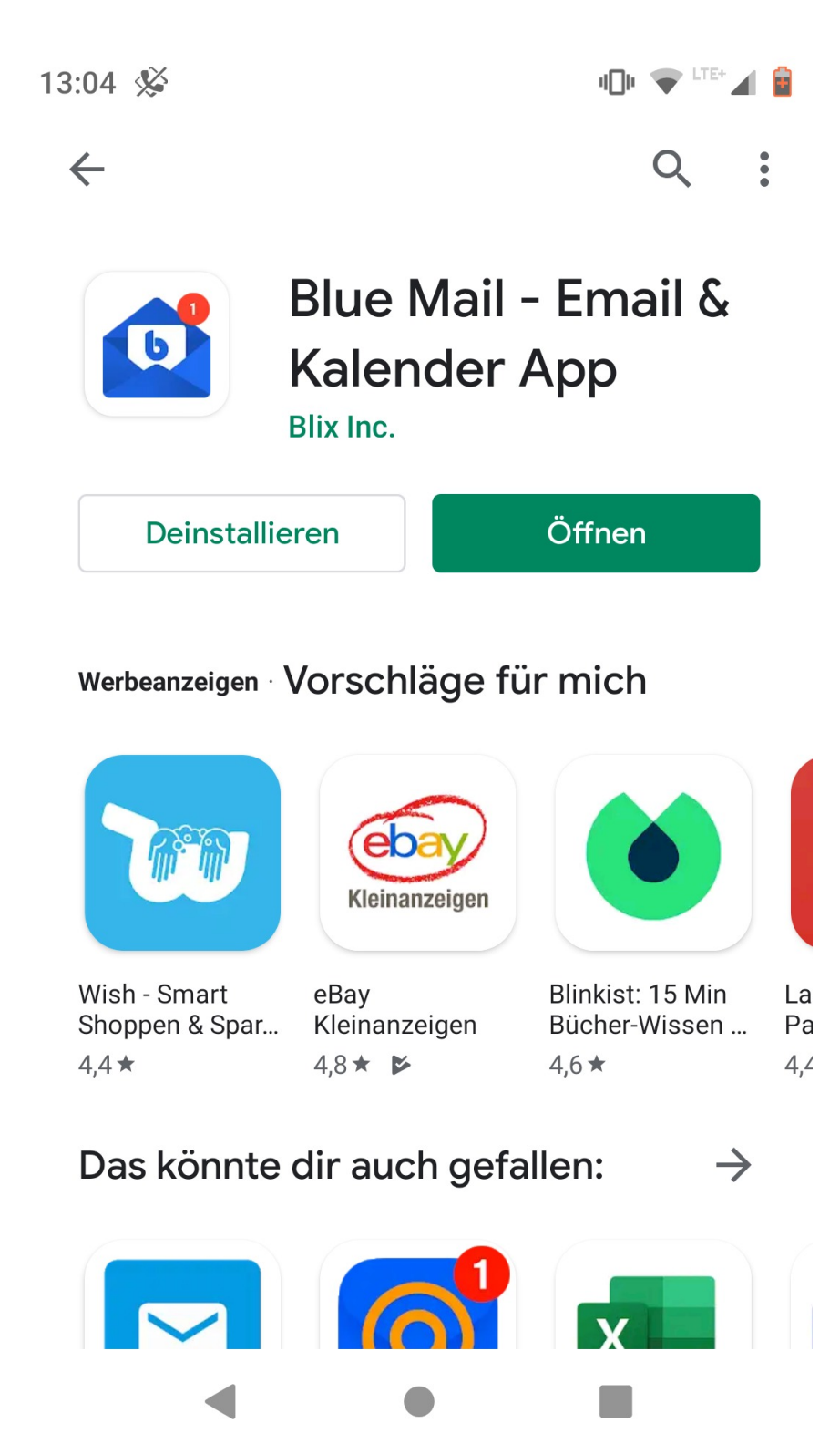

Nach dem ersten Start der App muss das Uni E-Mail Konto konfiguriert werden. Klicken Sie auf "Anmelden mit E-Mail".

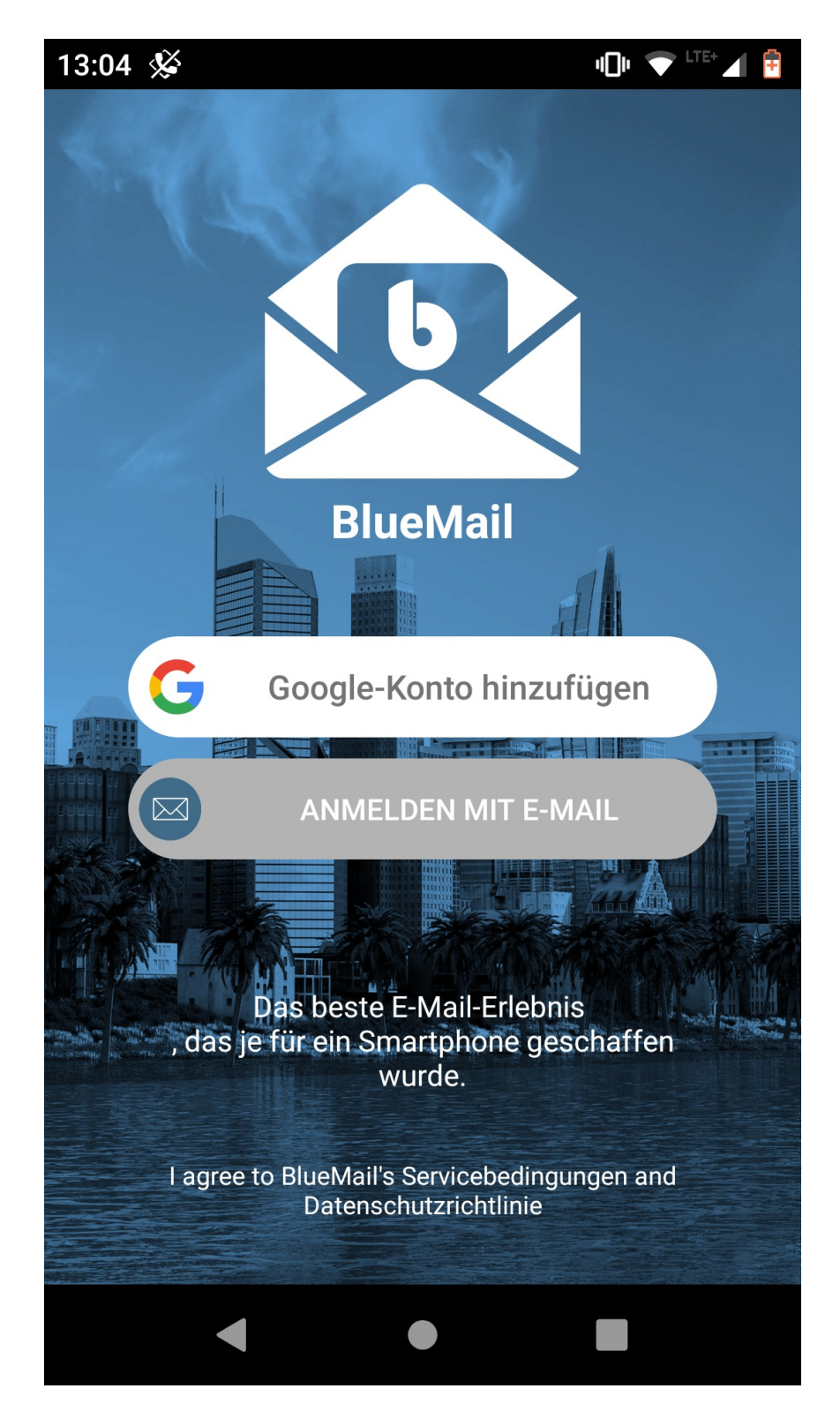

Wählen Sie nun 'Other Email'.

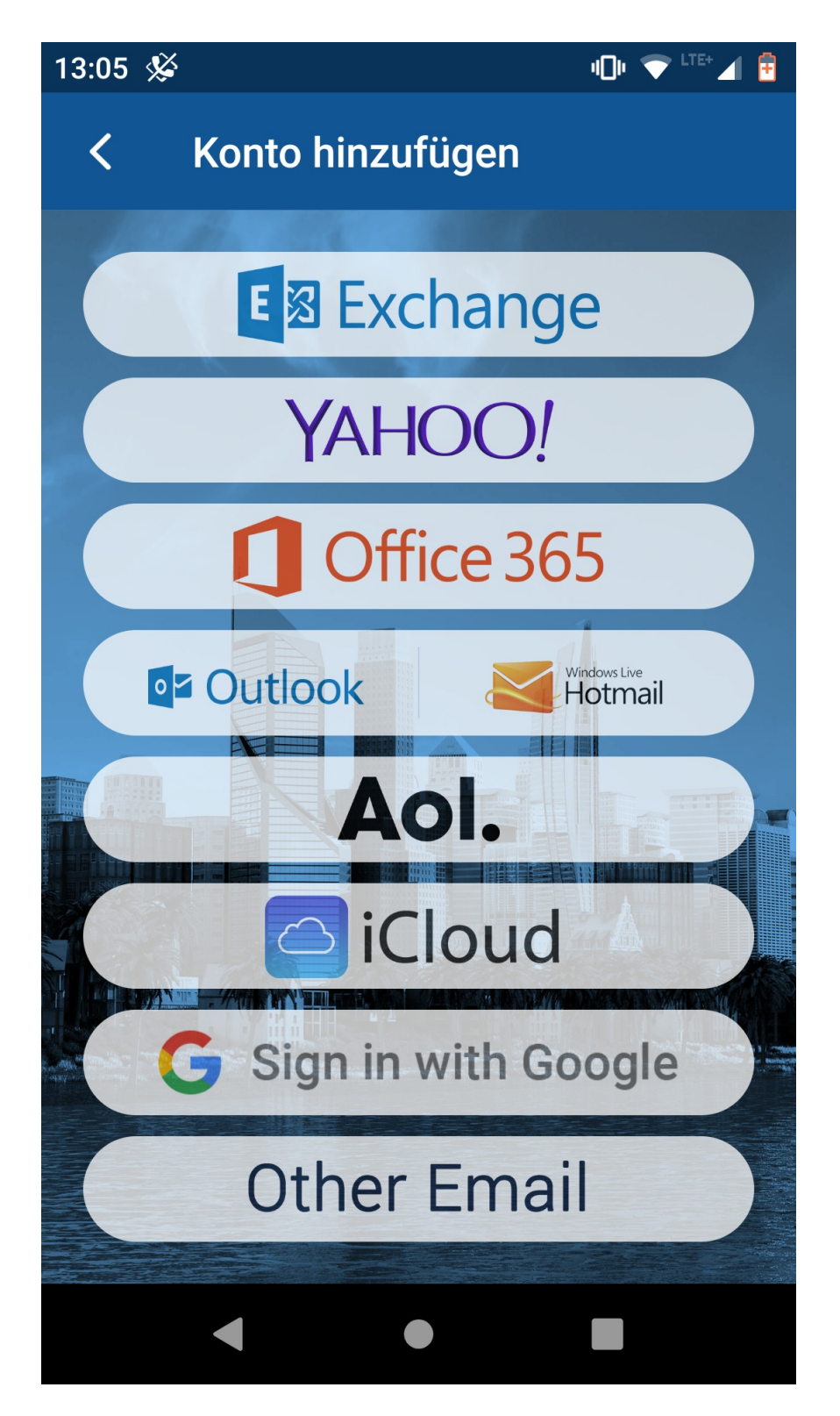

Nun tragen Sie ihre E-Mail-Adresse und das ZfN-Passwort ein. Der Alias funktioniert hier nicht.

Anschließend klicken Sie auf Weiter.

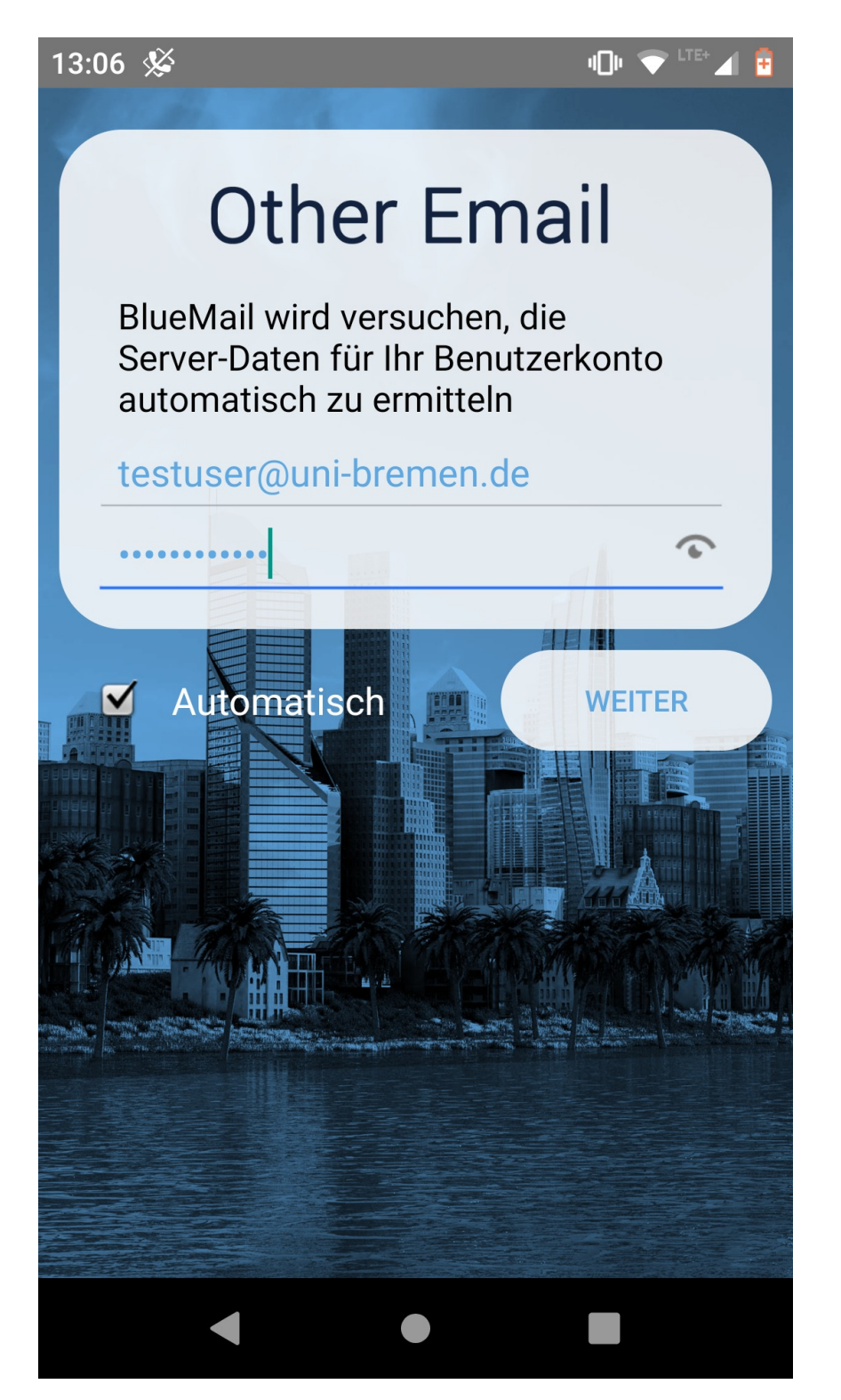

Bitte tragen Sie im nächsten Dialog Ihren Namen ein.

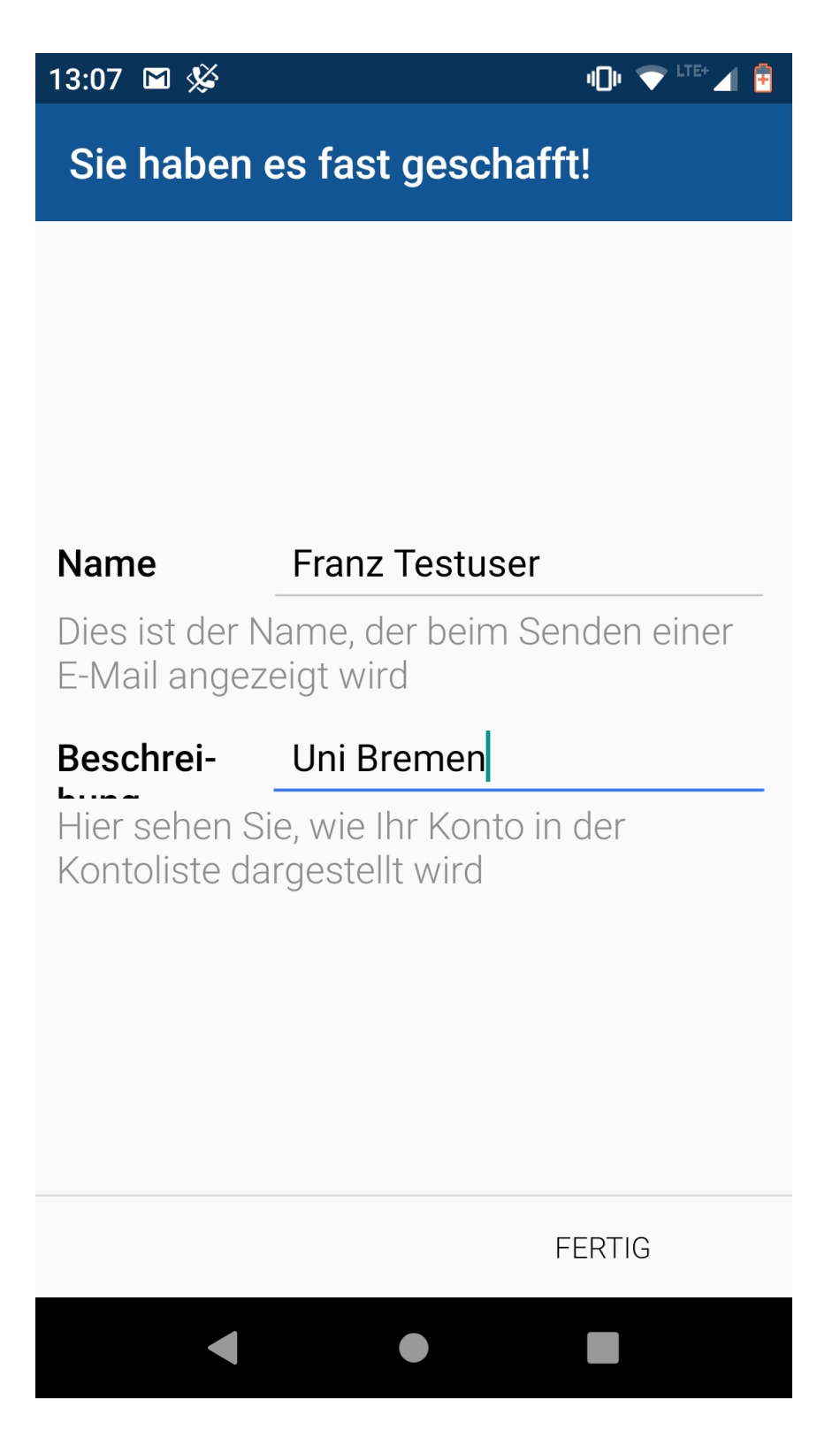

Klicken Sie nun auf Fertig um die Konfiguration abzuschließen.

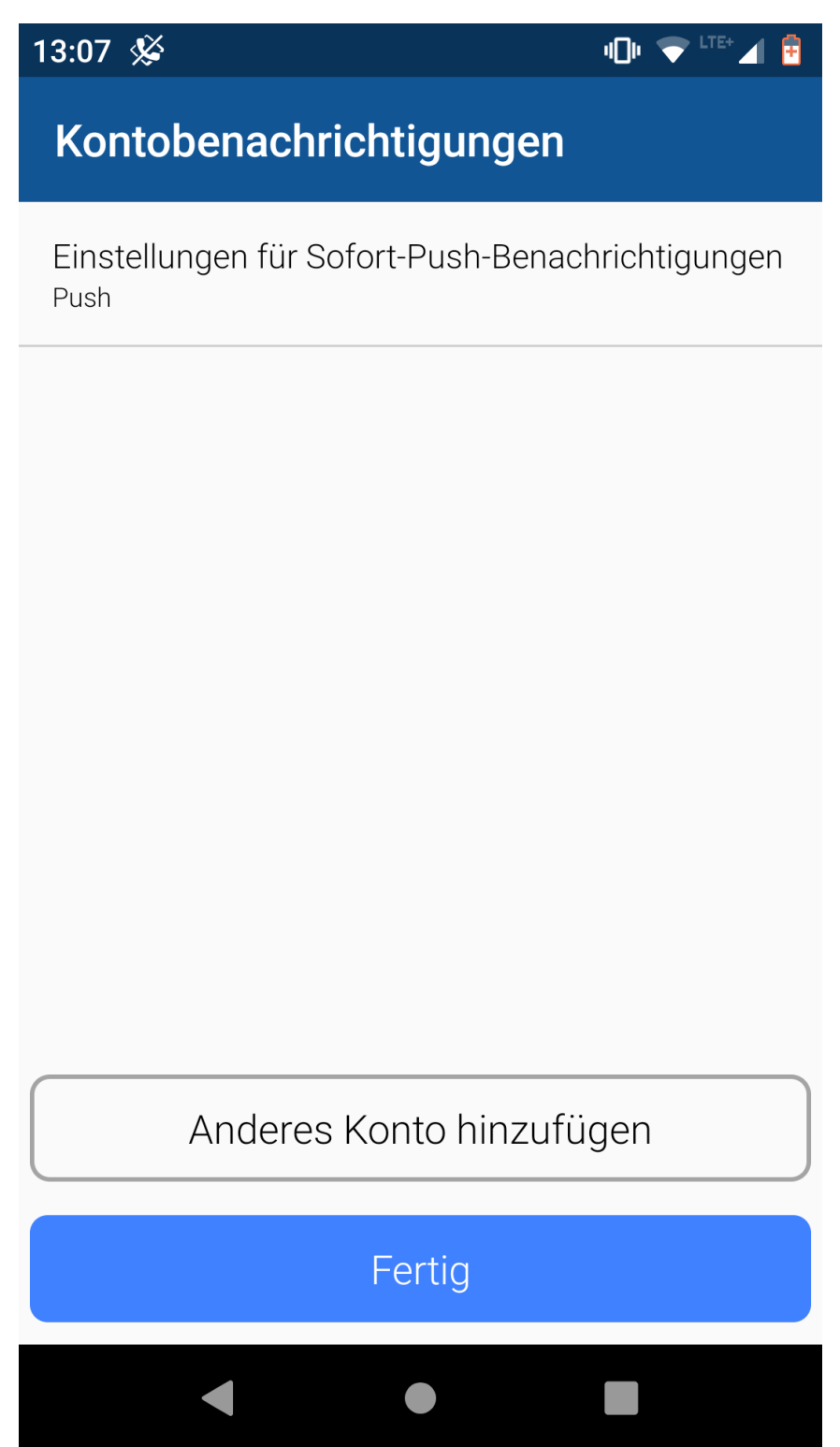

Nun wird der Posteingang angezeigt. Eine neue E-Mail erstellt man, in dem man unten auf das runde Symbol mit dem Quadrat und dem Stift klickt.

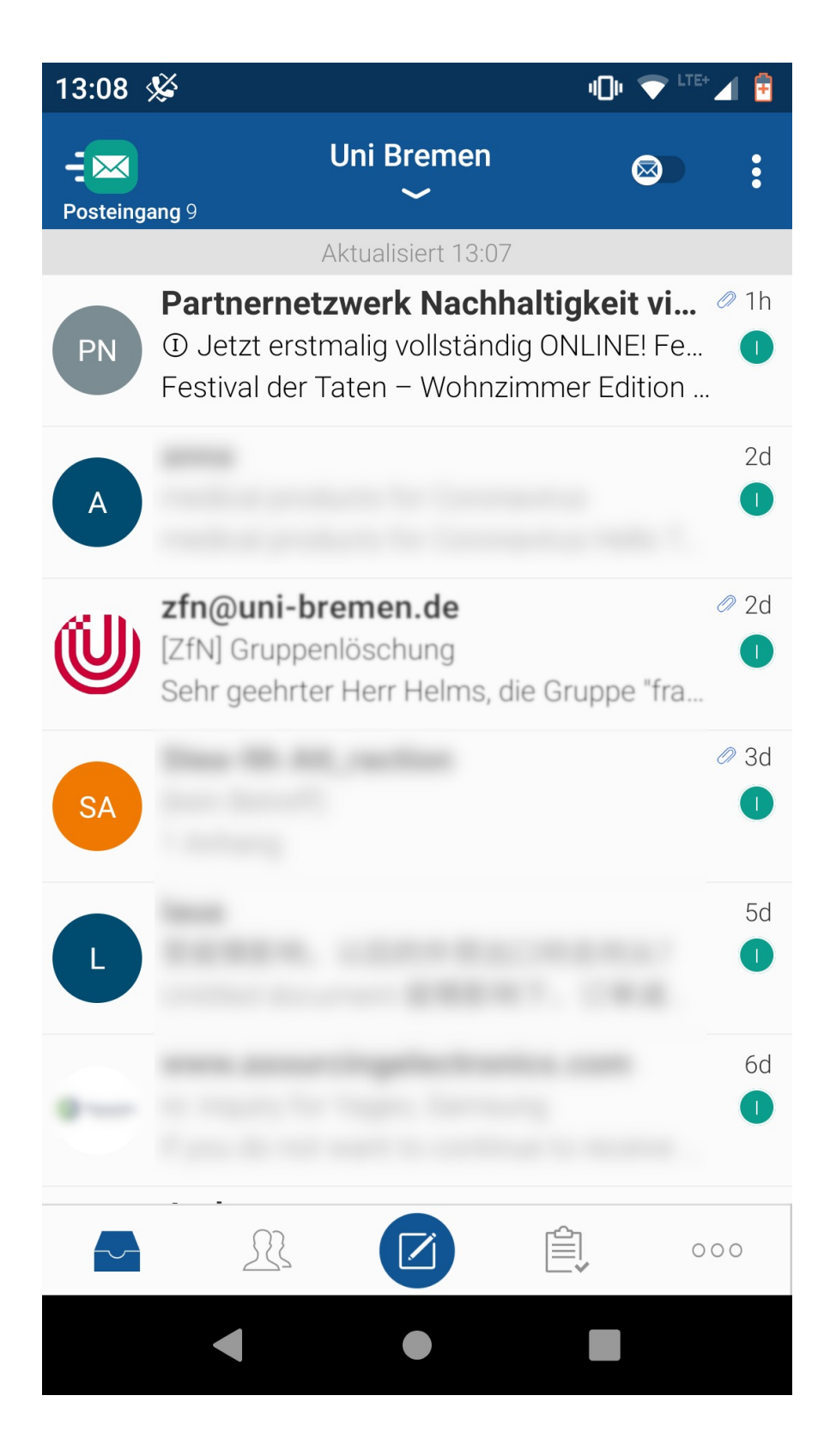

In der Regel fordert BlueMail Rechte am Speicher oder den Kontakten an.

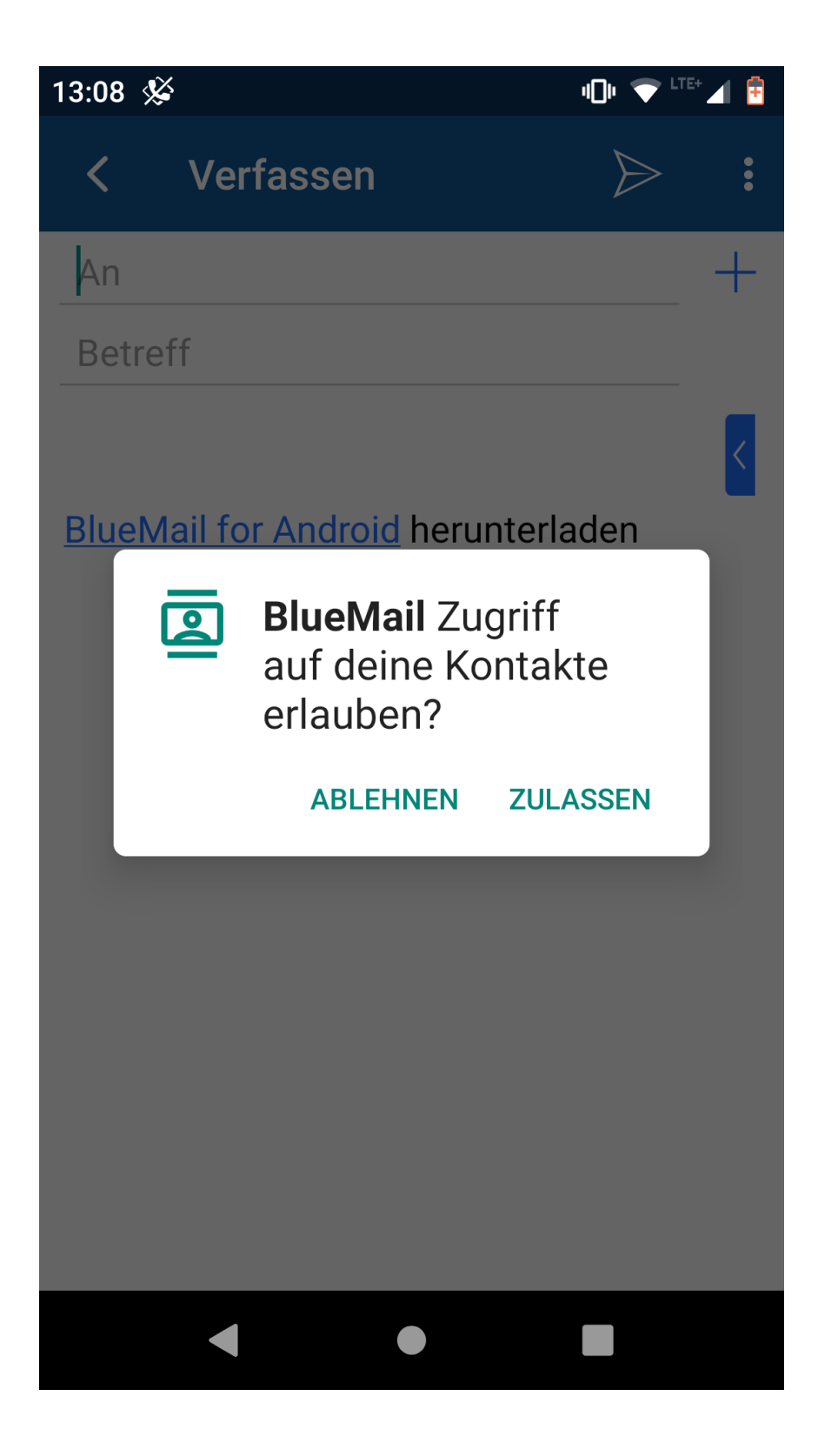